# **Forma de ingresar al curso para alumnos**

• Primero deben tener una cuenta en la página Tu aula virtual de hábitat Puma, la página de registro es la siguiente:

<https://tuaulavirtual.educatic.unam.mx/login/signup.php>

- Si ya tiene una cuenta en esta página ya no es necesario crear una nueva.
- Hay que llenar una serie de campos con datos personales, como se muestra en la imagen siguiente:

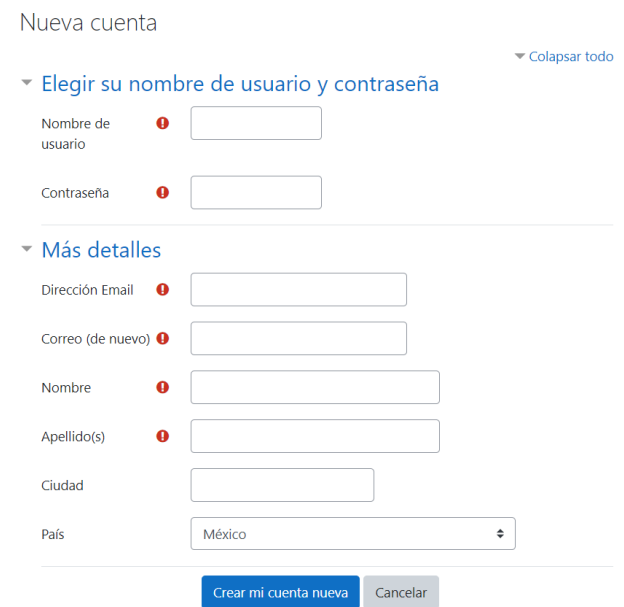

- Una vez que haya creado su cuenta, el siguiente paso es ingresar con su usuario y contraseña.
- Cuando esté dentro de su cuenta ingrese en la siguiente dirección:

**<https://tuaulavirtual.educatic.unam.mx/course/view.php?id=4901>**

• Aparecerá la siguiente pantalla en donde se solicita que ingresen una clave de inscripción en la sección de **Semestre 2013-1**:

### Opciones de inscripción

Curso: Gamar Zaid Joseph García Castillo - Estadística y Probabilidad I

#### ▼ Profesores

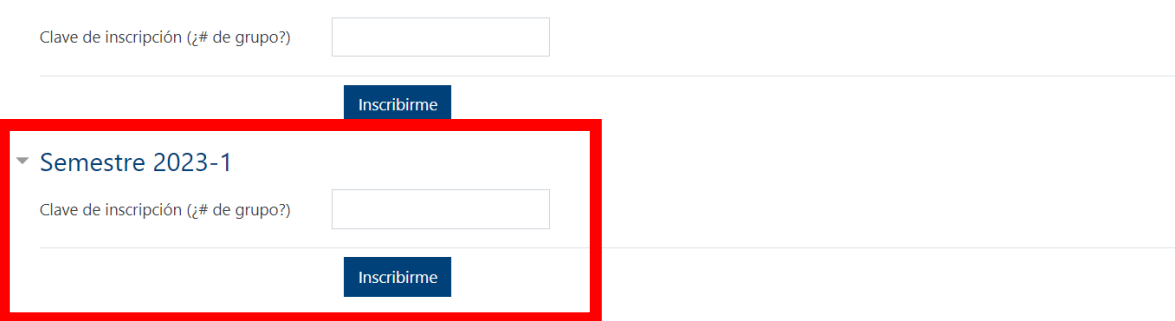

## **La clave de ingreso es el número de tu grupo de Estadística I**

## **Por ejemplo:**

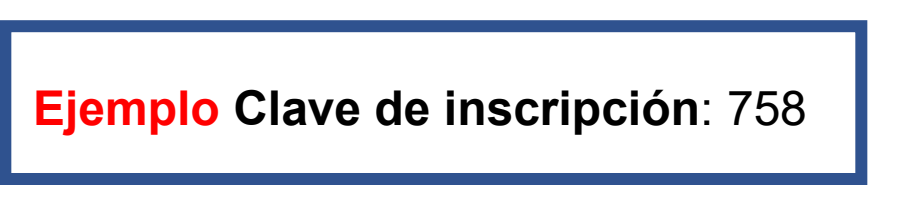

• Y listo, ya tendrás acceso al curso:

#### Unidad 1

Unidad 1. Obtención, descripción e interpretación de información estadística Trabajo independiente de los alumnos **Tablas de Frecuencias** Actividad 1. Tablas de frecuencias - Actividad inicial Actividad 2. Tablas de frecuencias No agrupados - Problema 1 Actividad 3. Tablas de frecuencias No agrupados - Problema 2 Actividad 4. Tablas de frecuencias por intervalos - Problema 1 Actividad 5. Tablas de frecuencias por intervalos - Problema 2